## **How To Install Downloader on Firestick/Fire TV**

The steps below will show you how to install the Downloader app on the Firestick, Fire TV, Fire TV Cube, and any Fire TV device.

With Amazon's release of their New Firestick Interface, many Firestick/Fire TV users are wondering how to install Downloader using this new interface.

If your Firestick/Fire TV hasn't been updated to the new interface yet, refer to the old Fire TV interface instructions further down.

- **Tips & Tricks:** Explore featured entertainment in Fire TV Spotlight firety Learn More **Ca** YouTube Find Live IMBb<sub>TV</sub> **Text** Library Home news § Search Free **Movies TV Shows Appstore** Kids and Family **Horror Movies Action Movies Cornedy Movies** Sports
- **1.** From the home screen of your device, hover over the Find option.

**2.** Click Search.

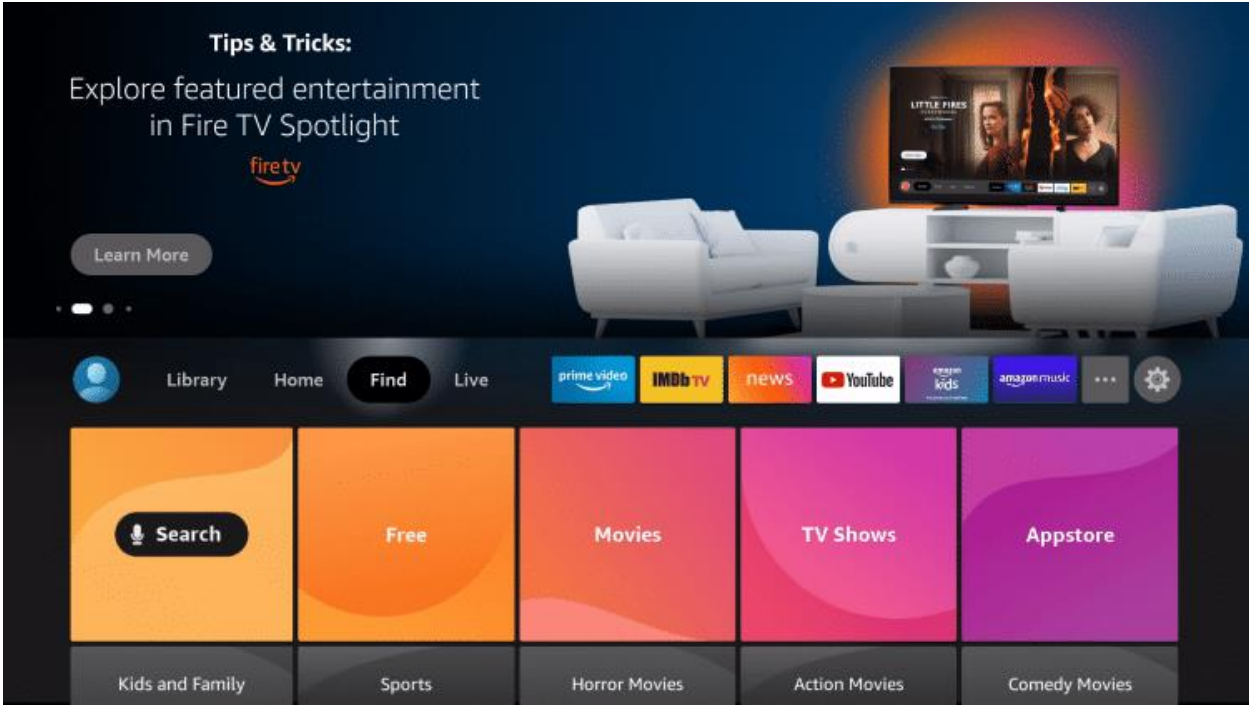

**3.** Search for and select Downloader.

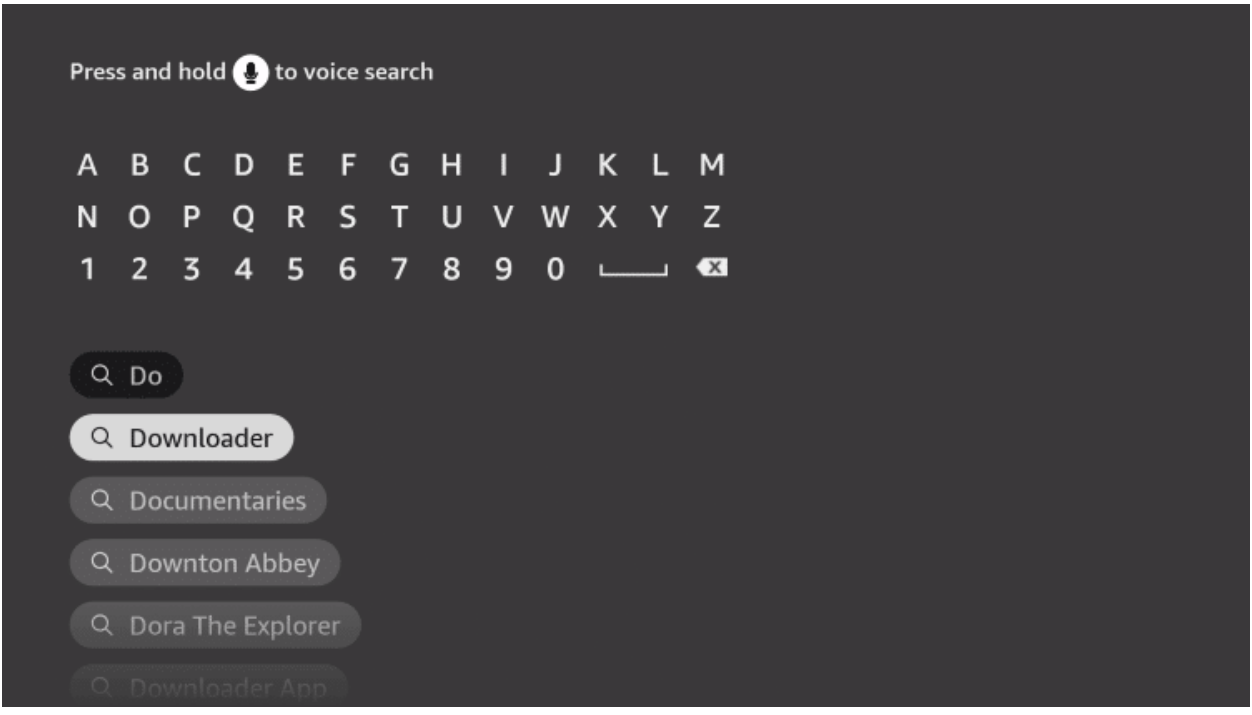

**4.** Choose the Downloader app.

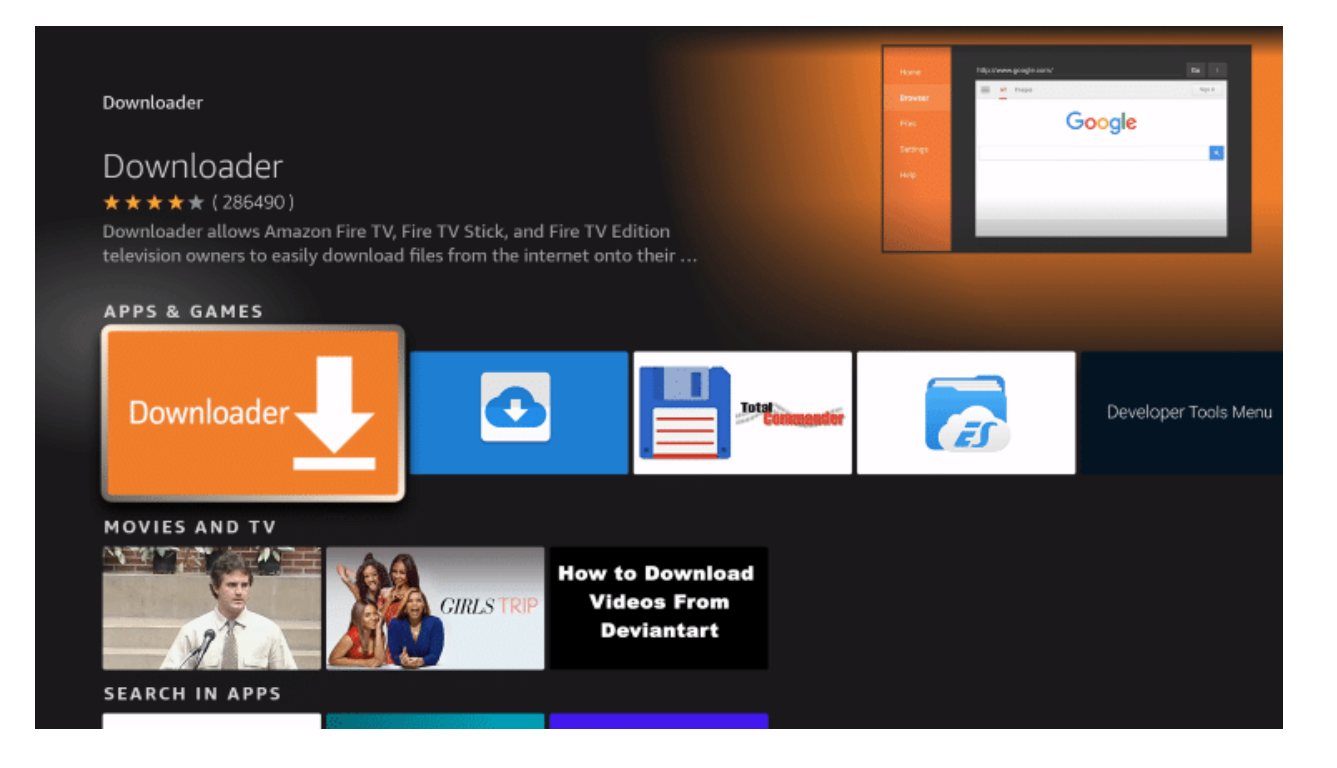

**5.** Click Download.

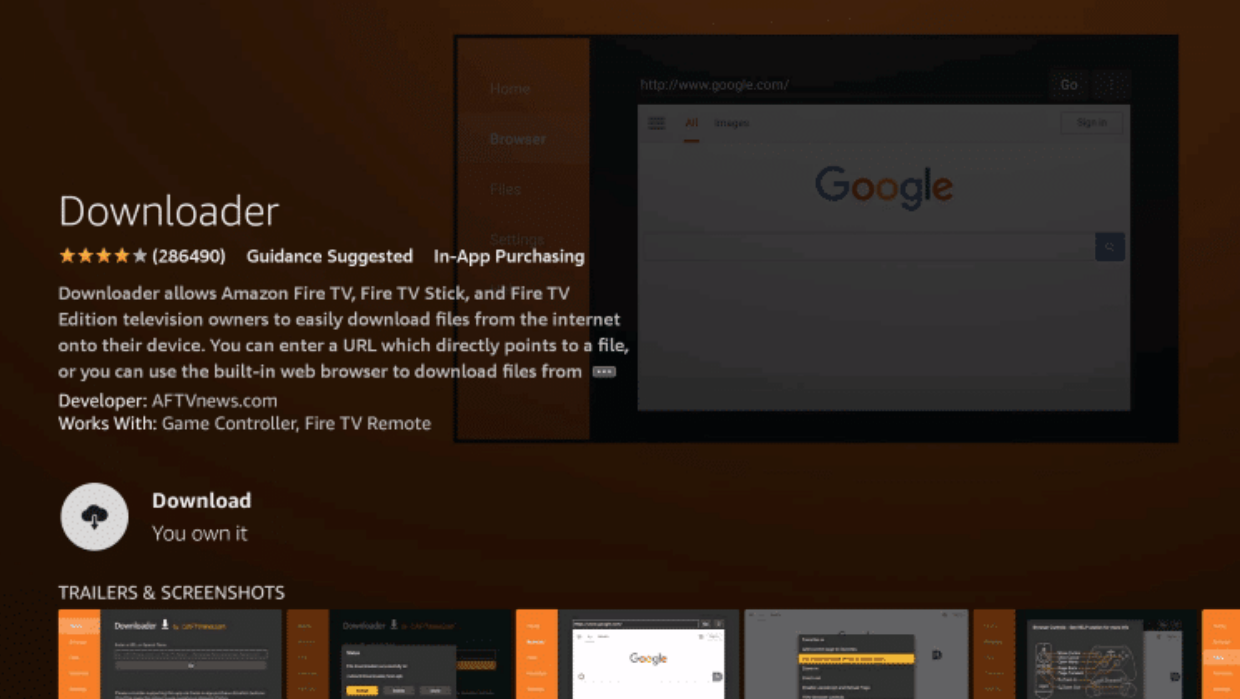

**6.** Wait for the app to install.

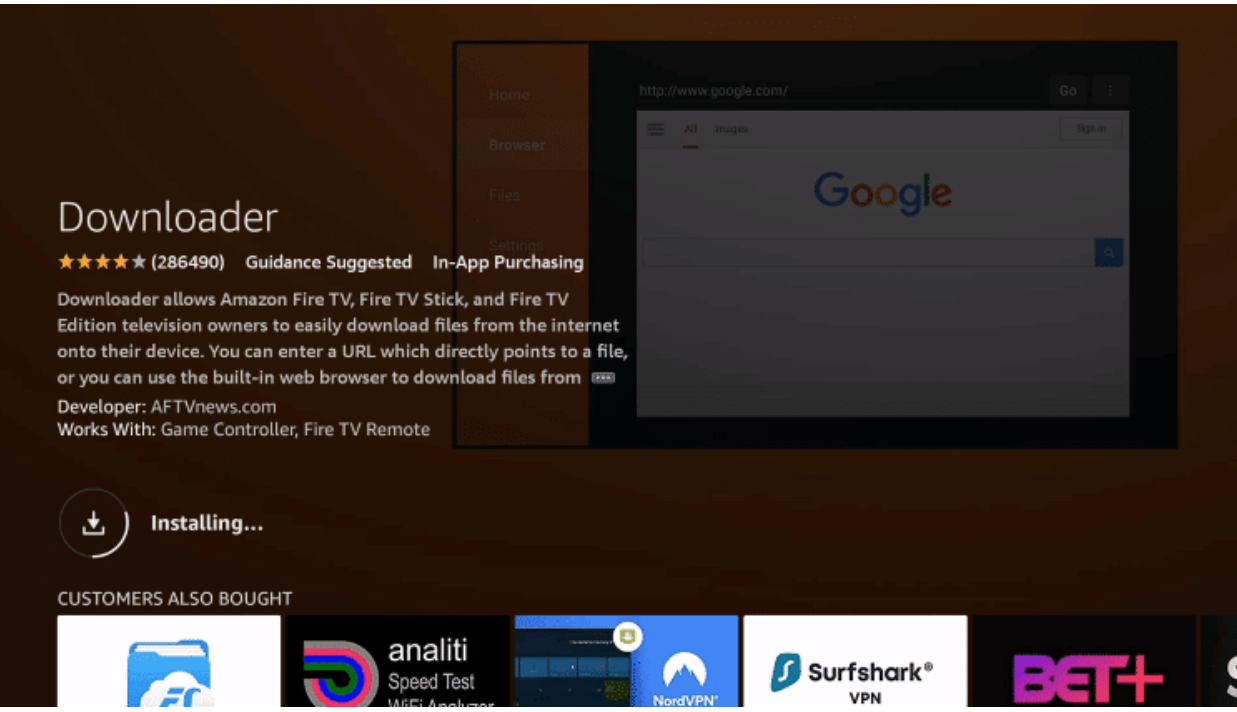

## **7.** Once the app finishes installing click Open.

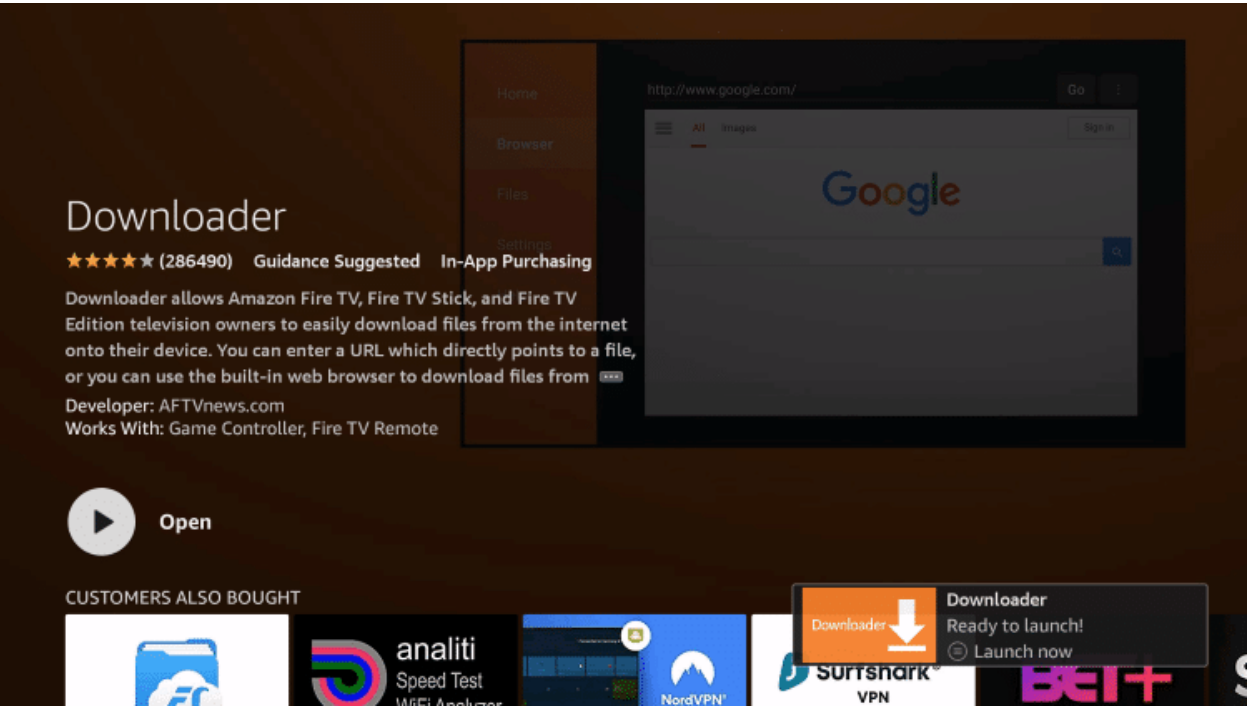

**8.** Return to the home screen and open Settings.

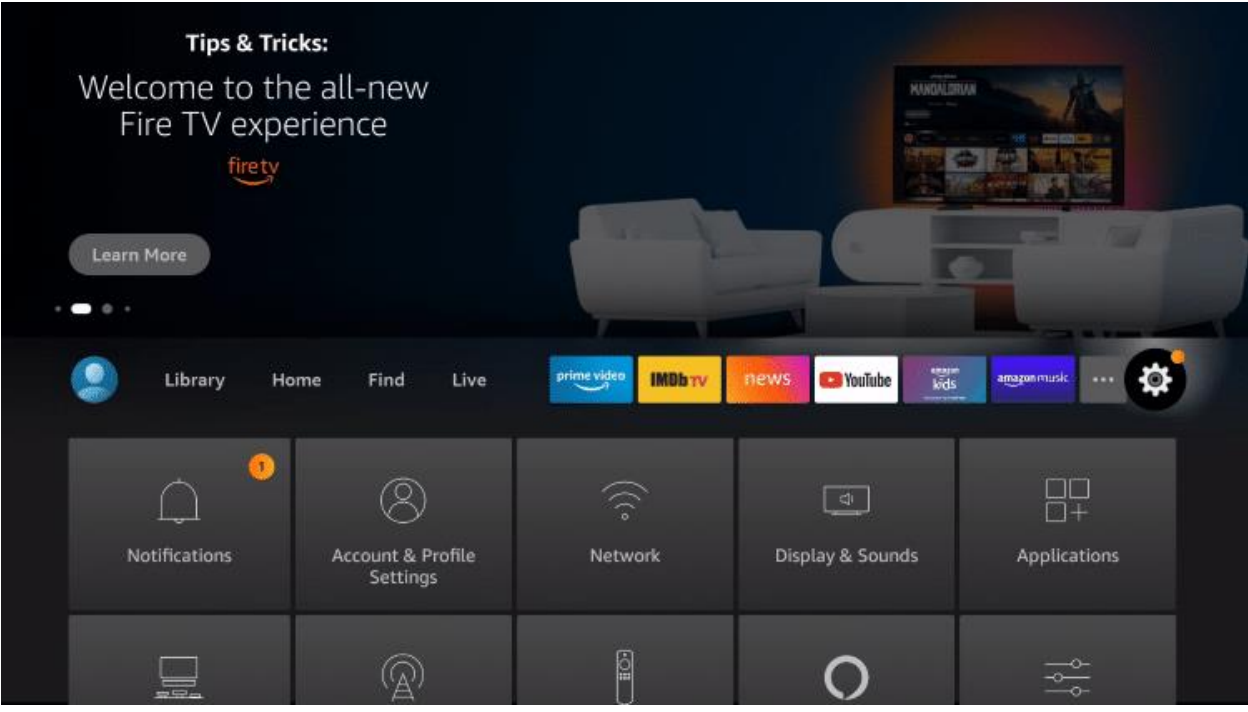

**9.** Click My Fire TV.

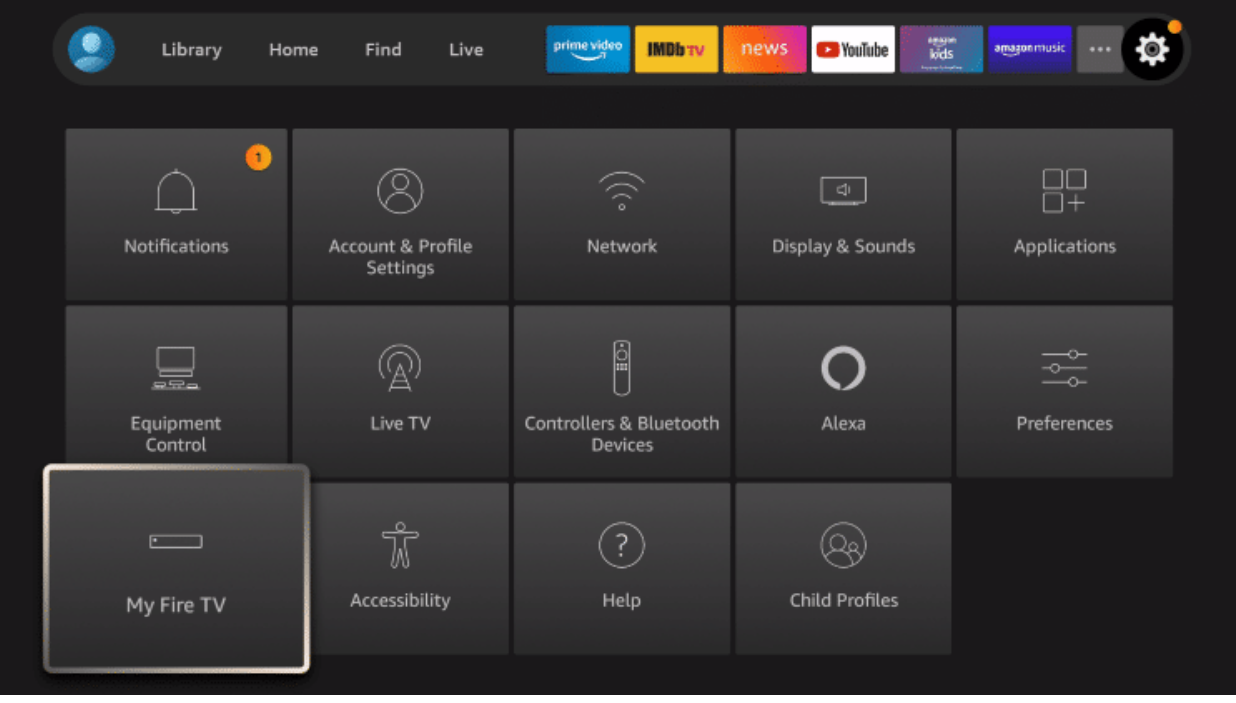

**10.** Choose Developer options\*

**IMPORTANT:** Please see the notes below if you don't see Developer Options on your screen.

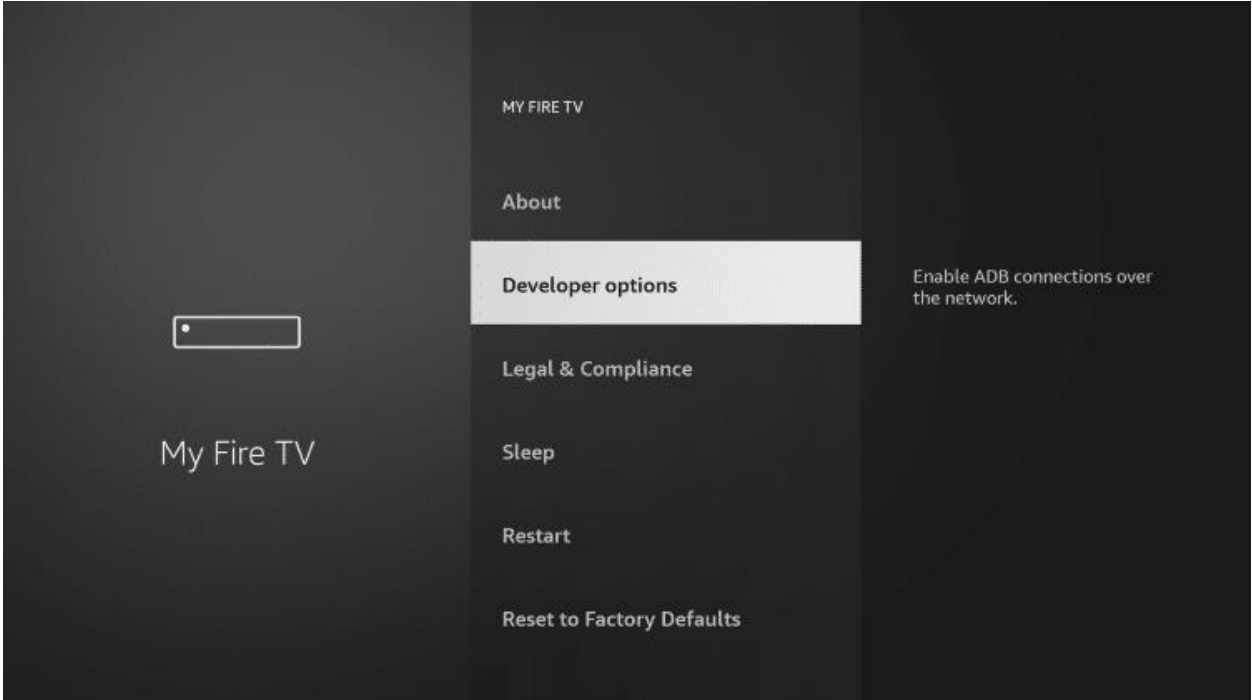

**11.** Click Install unknown apps.

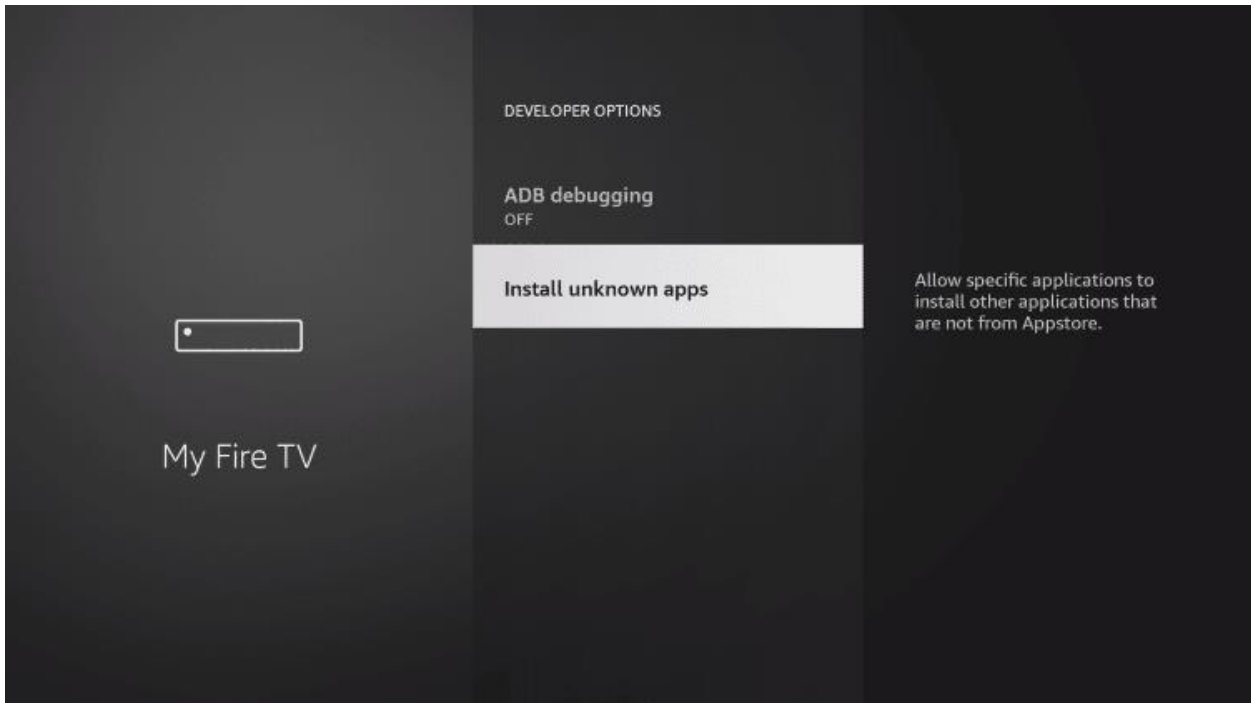

**12.** Find the Downloader app and click it.

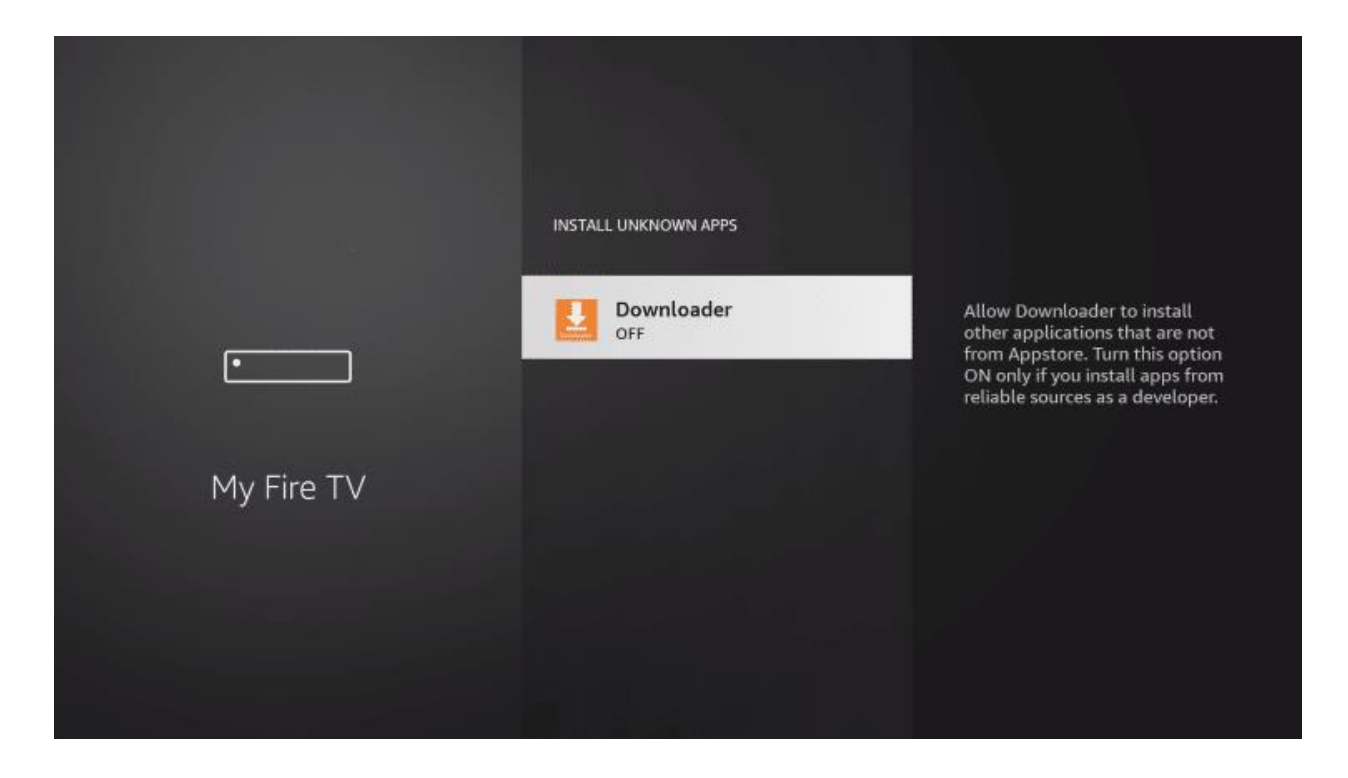

**13.** This will turn Unknown Sources to On for the Downloader app. This will enable side-loading on your device.

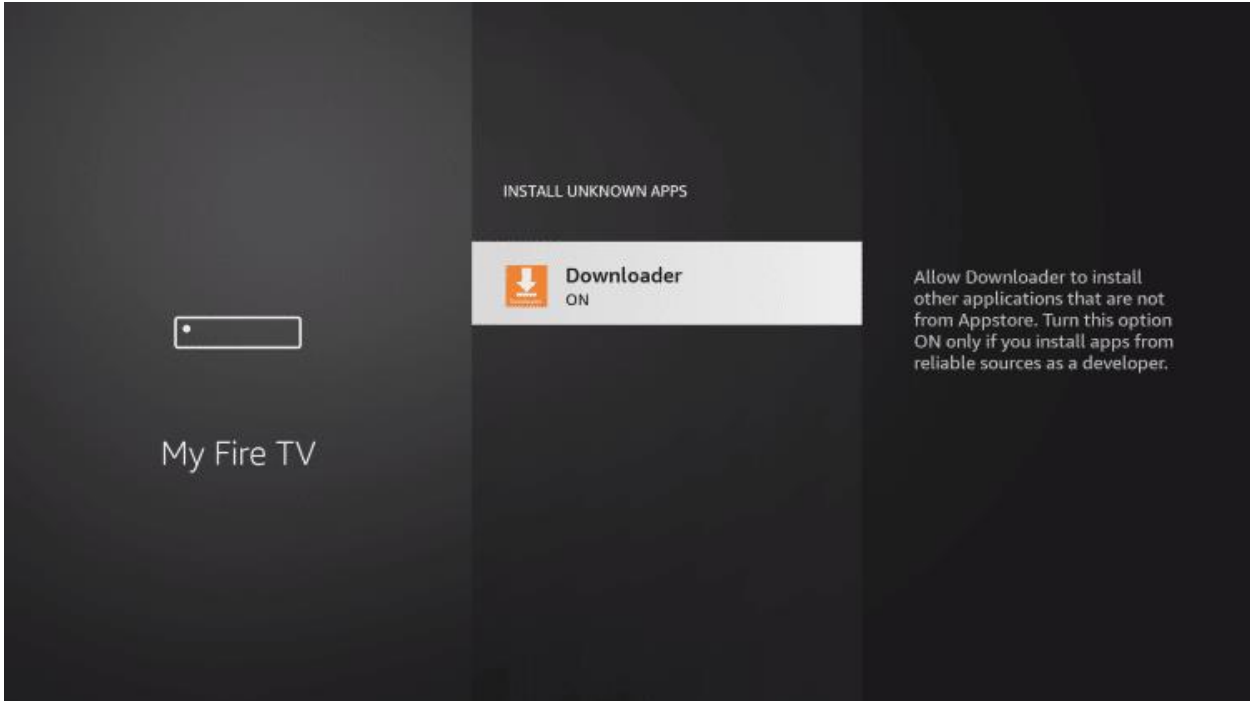

## **Developer Options Not Available**

If you are unable to locate developer options within settings, follow the instructions below to enable this to use the Downloader App.

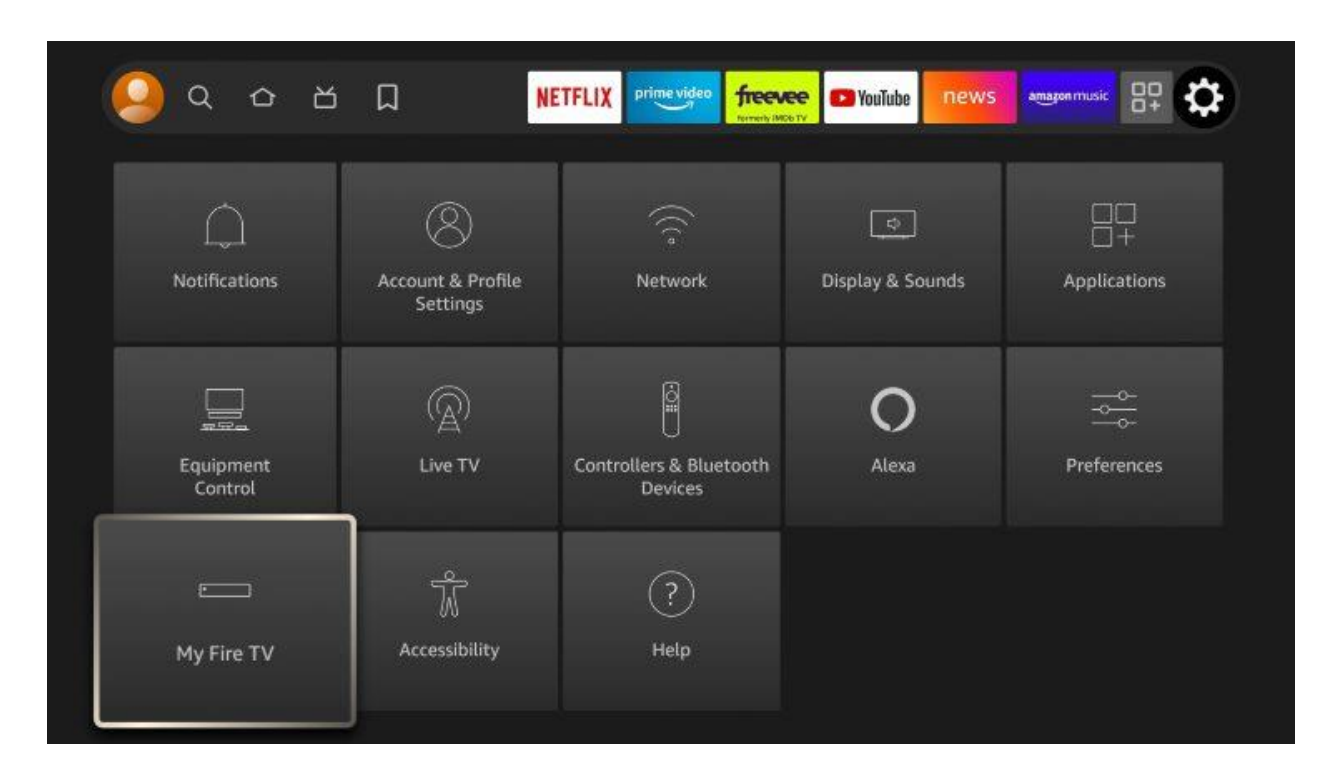

**1.** Hover over the Settings icon and click **My Fire TV**.

## **2.** Click **About**.

**Note:** Notice Developer Options is missing.

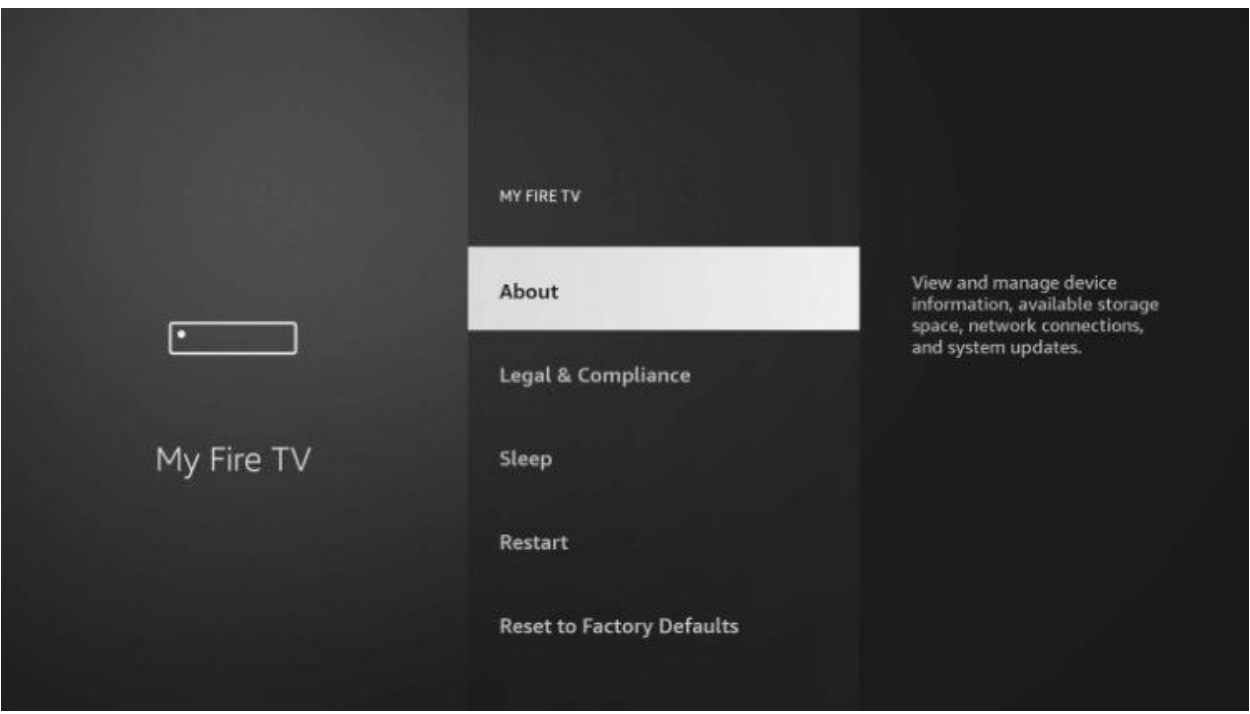

**3.** Hover over **Fire TV Stick** and click the OK button on your remote **7 times** to become a developer.

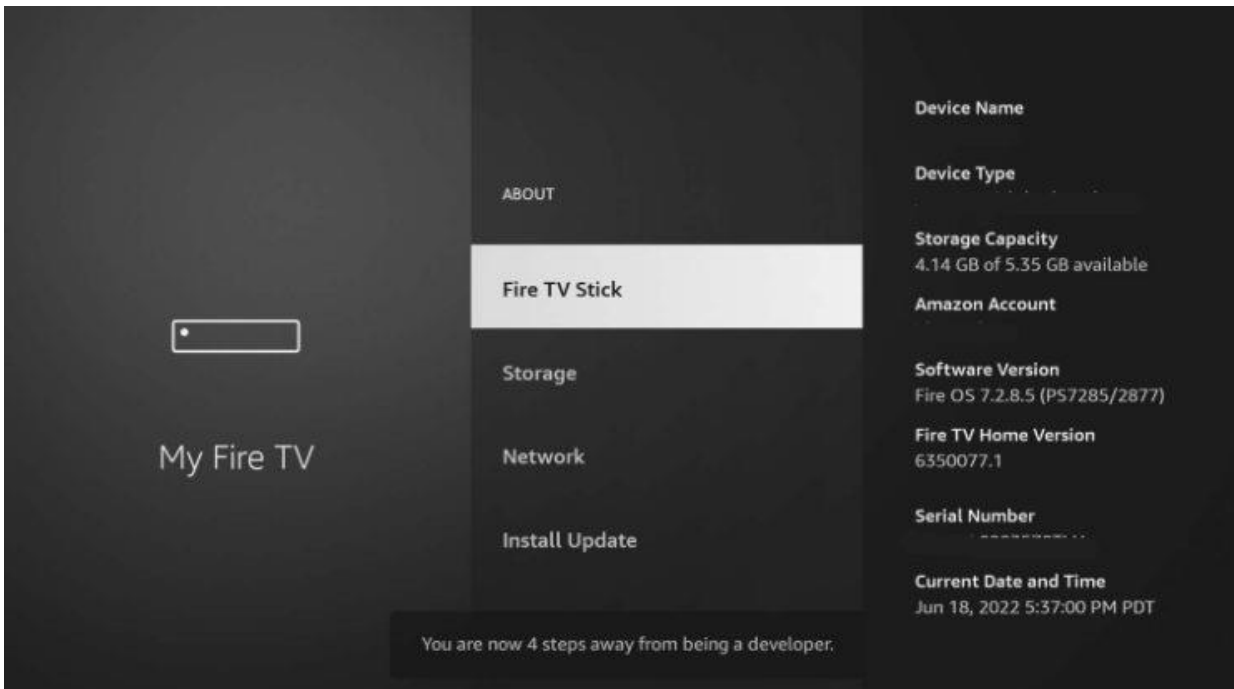

**4.** Click the back button on your remote and you will notice Developer Options is now showing within My Fire TV.

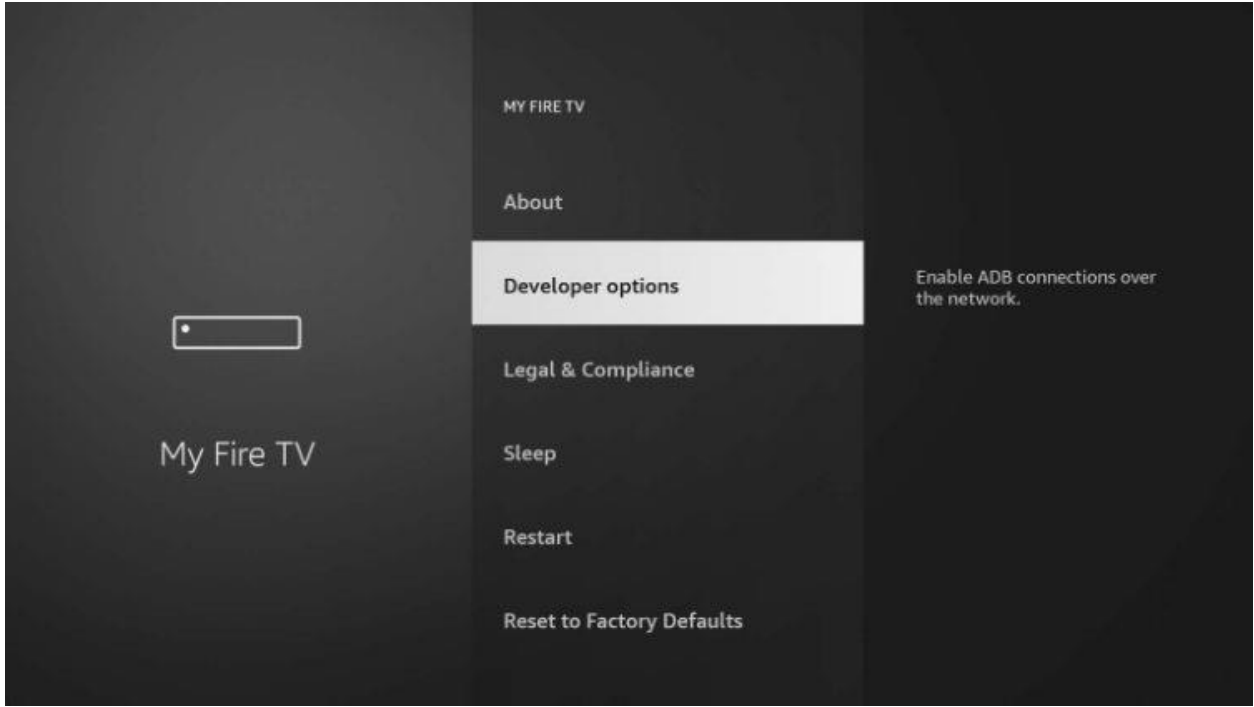

You can now Install Unknown Apps with the Downloader Application.